# **INSTALLATION INSTRUCTIONS**

**TrueTracker™ Manual Steering Joystick**

**Version 5.00** Revision A March 2014 Part number 92485-06-E05 \*92485-06-E05\*

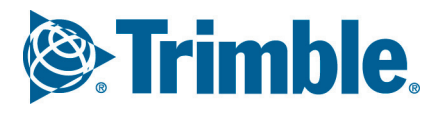

#### **Legal Notices**

#### **Agriculture Business Area**

Trimble Agriculture Division 10368 Westmoor Drive Westminster, CO 80021-2712 USA [www.trimble.com](http://www.trimble.com)

#### **Copyright and Trademarks**

©1999–2014, Trimble Navigation Limited. All rights reserved. Trimble and the Globe & Triangle logo are trademarks of Trimble Navigation Limited, registered in the United States and in other countries. TrueTracker is a trademark of Trimble Navigation Limited. All other trademarks are the property of their respective owners. Developed under a License of the European Union and the European Space Agency.

#### **Official Language**

**THE OFFICIAL LANGUAGE OF THESE TERMS AND CONDITIONS IS ENGLISH. IN THE EVENT OF A CONFLICT BETWEEN ENGLISH AND OTHER LANGUAGE VERSIONS, THE ENGLISH LANGUAGE SHALL CONTROL.**

#### **Release Notice**

This is the March 2014 release (Revision A) of the TrueTracker Manual Steering Joystick Installation Instructions, part number 92485-06-E05. It applies to version 5.00 of the TrueTracker manual steering joystick.

The following limited warranties give you specific legal rights. You may have others, which vary from state/jurisdiction to state/jurisdiction.

#### **Product Limited Warranty**

Trimble warrants that this Trimble product and its internal components (the "Product") shall be free from defects in materials and workmanship and will substantially conform to Trimble's applicable published specifications for<br>the Product for a period of one (1) year, starting from the earlier of (i) the<br>date of installation, or (ii) six (6) months from the date of produc Trimble or a distributor authorized by Trimble to perform Product installation services.

### **Software Components and Enhancements**<br>All Product software components (sometimes hereinafter also referred to as

All Product software components (sometimes hereinafter also referred to as<br>"Software"') are licensed and not sold. Any Software accompanied by a<br>separate End User License Agreement ("EULA") shall be governed by the<br>terms, to the Trimble distributor for final distribution to you. Major Upgrades, new products, or substantially new software releases, as identified by Trimble are expressly excused from this enhancement process and limited warranty. Receipt of software updates shall not serve to extend the limited warranty erioc

For purposes of this warranty the following definitions shall apply: (1) "Fix Update" means an error correction or other update created to fix a previous software version that does not substantially conform to its published specifications; (2) "Minor Update" occurs when enhancements are made to<br>current features in a software program; and (3) "Major Upgrade" occurs<br>when significant new features are added to software, or when a new<br>product cont current product line. Trimble reserves the right to determine, in its sole discretion, what constitutes a significant new feature and Major Upgrade.

#### **Warranty Remedies**

Trimble's sole liability and your exclusive remedy under the warranties set forth above shall be, at Trimble's option, to repair or replace any Product that fails to conform to such warranty ("Nonconforming Product"), and/or<br>issue a cash refund up to the purchase price paid by you for any such<br>Nonconforming Product, excluding costs of installation, upon your return of<br>the standard return material authorization process. Such remedy may include reimbursement of the cost of repairs for damage to third-party equipment onto which the Product is installed, if such damage is found to be directly caused by the Product as reasonably determined by Trimble following a root cause analysis.

#### **Warranty Exclusions and Disclaimer**

These warranties shall be applied only in the event and to the extent that (i) the Products and Software are properly and correctly installed, configured, interfaced, maintained, stored, and operated in accordance with Trimble's relevant operator's manual and specifications, and; (ii) the Products and Software are not modified or misused. The preceding warranties shall not<br>apply to, and Trimble shall not be responsible for defects or performance<br>problems resulting from (i) the combination or utilization of the Product o interfaces or devices not made, supplied or specified by Trimble; (ii) the<br>operation of the Product or Software under any specification other than, or<br>in addition to, Trimble's tandard specifications for its products; (iii (iv) damage caused by accident, lightning or other electrical discharge, fresh

or salt water immersion or spray; or (v) normal wear and tear on consumable parts (e.g., batteries). Trimble does not warrant or guarantee the results obtained through the use of the Product.

THE WARRANTIES ABOVE STATE TRIMBLE'S ENTIRE LIABILITY, AND YOUR<br>EXCLUSIVE REMEDIES, RELATING TO PERFORMANCE OF THE PRODUCTS AND **SOFTWARE. EXCEPT AS OTHERWISE EXPRESSLY PROVIDED HEREIN, THE PRODUCTS, SOFTWARE, AND ACCOMPANYING DOCUMENTATION AND MATERIALS ARE PROVIDED "AS-IS" AND WITHOUT EXPRESS OR IMPLIED WARRANTY OF ANY KIND BY EITHER TRIMBLE NAVIGATION LIMITED OR ANYONE WHO HAS BEEN INVOLVED IN ITS CREATION, PRODUCTION, INSTALLATION, OR DISTRIBUTION INCLUDING, BUT NOT LIMITED TO, THE IMPLIED WARRANTIES OF MERCHANTABILITY AND FITNESS FOR A PARTICULAR PURPOSE, TITLE, AND NONINFRINGEMENT. THE STATED EXPRESS WARRANTIES ARE IN LIEU OF ALL OBLIGATIONS OR LIABILITIES ON THE PART OF TRIMBLE ARISING OUT OF, OR IN CONNECTION WITH, ANY PRODUCTS OR SOFTWARE. SOME STATES AND JURISDICTIONS DO NOT ALLOW LIMITATIONS ON DURATION OR THE EXCLUSION OF AN IMPLIED WARRANTY, SO THE ABOVE LIMITATION MAY NOT APPLY TO YOU. TRIMBLE NAVIGATION LIMITED IS NOT RESPONSIBLE FOR THE OPERATION OR FAILURE OF OPERATION OF GPS SATELLITES OR THE AVAILABILITY OF GPS SATELLITE SIGNALS.**

#### **Limitation of Liability**

**TRIMBLE'S ENTIRE LIABILITY UNDER ANY PROVISION HEREIN SHALL BE** LIMITED TO THE AMOUNT PAID BY YOU FOR THE PRODUCT OR SOFTWARE<br>LICENSE. TO THE MAXIMUM EXTENT PERMITTED BY APPLICABLE LAW, IN NO **EVENT SHALL TRIMBLE OR ITS SUPPLIERS BE LIABLE FOR ANY INDIRECT,**  SPECIAL, INCIDENTAL OR CONSEQUENTIAL DAMAGES WHATSOEVER UNDER<br>ANY CIRCUMSTANCE OR LEGAL THEORY RELATING IN ANY WAY TO THE **PRODUCTS, SOFTWARE AND ACCOMPANYING DOCUMENTATION AND MATERIALS, (INCLUDING, WITHOUT LIMITATION, DAMAGES FOR LOSS OF BUSINESS PROFITS, BUSINESS INTERRUPTION, LOSS OF BUSINESS INFORMATION, OR ANY OTHER PECUNIARY LOSS), REGARDLESS WHETHER TRIMBLE HAS BEEN ADVISED OF THE POSSIBILITY OF ANY SUCH LOSS AND REGARDLESS OF THE COURSE OF DEALING WHICH DEVELOPS OR HAS DEVELOPED BETWEEN YOU AND TRIMBLE. BECAUSE SOME STATES AND JURISDICTIONS DO NOT ALLOW THE EXCLUSION OR LIMITATION OF LIABILITY FOR CONSEQUENTIAL OR INCIDENTAL DAMAGES, THE ABOVE LIMITATION MAY NOT APPLY TO YOU.**

**NOTE: THE ABOVE LIMITED WARRANTY PROVISIONS MAY NOT APPLY TO PRODUCTS OR SOFTWARE PURCHASED IN THE EUROPEAN UNION. PLEASE CONTACT YOUR TRIMBLE DEALER FOR APPLICABLE WARRANTY INFORMATION.**

#### **Notices**

Class B Statement – Notice to Users. This equipment has been tested and found to comply with the limits for a Class B digital device, pursuant to Part<br>15 of the FCC rules. These limits are designed to provide reasonable<br>protection against harmful interference in a residential installation. Thi not installed and used in accordance with the instructions, may cause harmful interference to radio communication. However, there is no guarantee that interference will not occur in a particular installation. If this equipment does cause harmful interference to radio or television reception, which can be determined by turning the equipment off and on, the user is encouraged to try to correct the interference by one or more of the following measures: Reorient or relocate the receiving antenna.

– Increase the separation between the equipment and the receiver. – Connect the equipment into an outlet on a circuit different from that to

which the receiver is connected. – Consult the dealer or an experienced radio/TV technician for help. Changes and modifications not expressly approved by the manufacturer or registrant of this equipment can void your authority to operate this equipment under Federal Communications Commission rules.

#### **Notice to Our European Union Customers**

For product recycling instructions and more information, please go to:

[www.trimble.com/ev.shtml](http://www.trimble.com/ev.shtml)

**Recycling in Europe:** To recycle Trimble WEEE, Call +31 497 53 2430, and ask for the "WEEE Associate"  $\overline{O}$ 

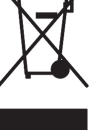

**Mail a request for recycling instructions to:** Trimble Europe BV c/o Menlo Worldwide Logistics

Meerheide 45 5521 DZ Eersel, NL

# **Safety Information**

Always follow the instructions that accompany a Warning or Caution. The information they provide is intended to minimize the risk of personal injury and/or damage to property. In particular, observe safety instructions that are presented in the following format:

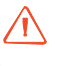

WARNING – This alert warns of a potential hazard, which, if not avoided, can cause severe injury.

C **CAUTION –** This alert warns of a hazard or unsafe practice which, if not avoided, can cause injury or damage.

*Note – An absence of specific alerts does not mean that there are no safety risks involved.*

# **Warnings**

WARNING – When you are working on the vehicle's hydraulic systems, vehicle attachments that are suspended can drop. If you are working around the vehicle, you could suffer serious injury if an attachment dropped on you. To avoid this risk, lower all vehicle attachments to the ground before you begin work.

WARNING – If someone else attempts to drive the vehicle while you are working on or under it, you can suffer serious or fatal injuries. To avoid this possibility, install a lockout box on the battery terminal to prevent the battery from being reconnected, remove the key from the vehicle's ignition switch, and attach a "Do not operate" tag in the cab.

**WARNING** – Agricultural chemicals can pose serious health risks. If the vehicle has been used to apply agricultural chemicals, steam clean the vehicle to remove any chemical residue from the areas of the vehicle where you will be working.

**WARNING** – Vehicle cabs can be quite high in the air. To avoid potentially serious injury through falling from this height, always use the steps and handrails, and face the vehicle, when you enter or exit it.

# **Cautions**

**A CAUTION –** When the vehicle has been running, parts of the vehicle, including the engine and exhaust, can become extremely hot and can cause serious burns. To avoid burns, allow hot machine parts to cool before you begin working on them.

C **CAUTION –** The system installation may bring you into contact with chemical substances, such as oil, which can cause poisoning. Wash your hands thoroughly after you finish working on the system.

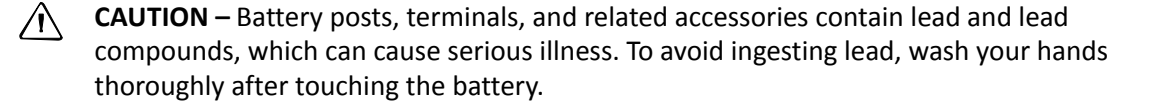

**A** CAUTION – Always wear protective equipment appropriate to the job conditions and the nature of the vehicle. This includes wearing protective glasses when you use pressurized air or water, and correct protective welder's clothing when welding. Avoid wearing loose clothing or jewelry that can catch on machine parts or tools.

**CAUTION** – Parts of the vehicle may be under pressure. To avoid injury from pressurized parts, relieve all pressure in oil, air, and water systems before you disconnect any lines, fittings, or related items. To avoid being sprayed by pressurized liquids, hold a rag over fill caps, breathers, or hose connections when you remove them. Do not use your bare hands to check for hydraulic leaks. Use a board or cardboard instead.

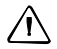

 $\hat{A}$  **CAUTION** – Do not direct pressurized water at:

- electronic or electrical components or connectors - bearings
- 
- hydraulic seals - fuel injection pumps
- any other sensitive parts or components

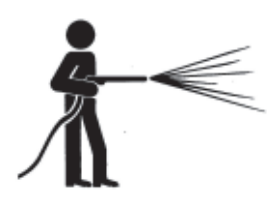

Set the hose pressure as low as practicable, and spray at a 45° to 90° angle. Keep the nozzle of the power washer away from the machine at the distance recommended by the manufacturer.

**A** CAUTION – To prevent damage to the system, make sure that no wires or hoses interfere with or catch on any mechanical linkages, or contact any machine parts that get hot.

### **Introduction**

The TrueTracker™ manual steering joystick allows for manual manipulation and remote engagement of the TrueTracker system.

### **Technical assistance**

If you have a problem and cannot find the information you need in the product documentation, contact Trimble technical support:

- **1.** Log into http://agpartners.trimble.com.
- **2.** Click the *Feedback* link at the right of the screen. A form appears.
- **3.** Complete the form and then click **Submit Feedback**.

### **Preparing the vehicle for installation**

*Note – The left and right sides of the vehicle are referenced while standing behind the unit, facing the normal direction of travel.*

- **1.** Park the vehicle on a hard, level surface. Block the front and rear wheels.
- **2.** Align the steering straight ahead. On an articulated vehicle, install the articulation locks.
- **3.** Remove all dirt and debris from the areas of the vehicle where the Autopilot system will be installed.
- **4.** Open all kit boxes and check the contents of the box against the packing list/s. Lay all of the parts out on a clean workbench.

# **Required components**

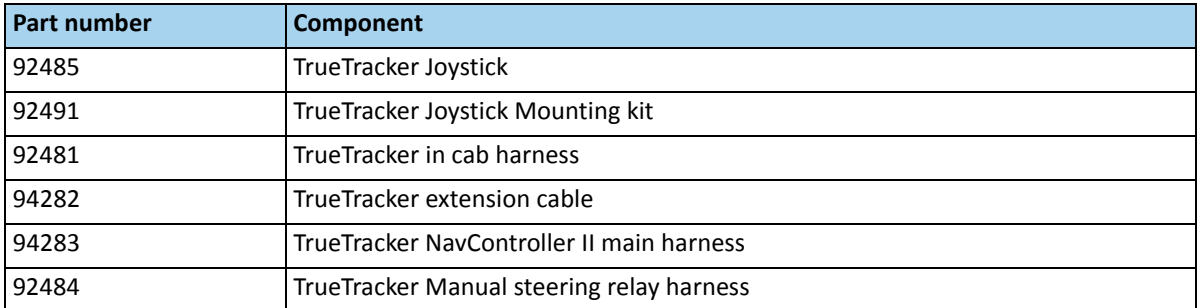

### **System schematic**

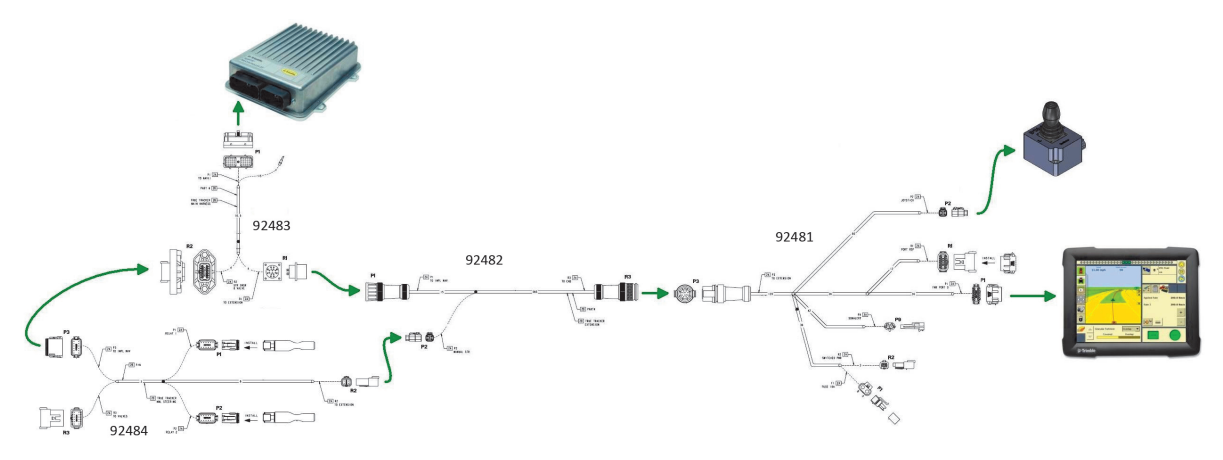

# **Installing the joystick**

To install the joystick, some existing TrueTracker cables must be replaced:

- **1.** Cable P/N 92481 replaces cable P/N 67092 in the cab. Remove cable 67092 and lay in the new cable 92481 in the same fashion. Note that cable 92481 has an additional 4-pin connector (P2) for the joystick and is slightly longer on the main harness. Route P2 to the desired location of the joystick.
- **2.** Cable P/N 92482 replaces the main extension cable P/N 0793-8740-450. Remove cable 0793- 8740-450 and replace it with cable 92482. Make sure that the cable is routed in a fashion that will not pinch or snare and the breakway connector can freely come apart if needed.
- **3.** Cable P/N 92483 replaces P/N 67612. Open the NavController II enclosure, remove the 12 pin Deutsch bulkhead and round bulkhead from the enclosure. Remove the 40-pin connector from the Nav Controller II. Reinstall the same bulkheads on cable 92483 in the same location and then attach the 40-pin connector on cable 92483 to the NavController II.
- **4.** Insert cable P/N 92484 between the NavController II enclosure and the valve drive/sensor cabling. Remove the 12-pin Deutsch connector with the valve drive and sensor cabling from the enclosure and plug P3 off of the 92484 cable into the enclosure. Plug the 12-pin Deutsch connector from the valves/sensor cable into R3 on cable 92484. Plug the 4-pin R2 receptacle on to the 4-pin plug on the main harness.
- **5.** In the cab, locate the desired mounting location for the TrueTracker joystick. Use either the magnetic mount, fastening hardware, or the very high bond plate and magnetic mount to attach the joystick to the mounting location.
- **6.** Connect the 4-pin plug P2 on cable 92481 to the joystick.
- **7.** Make sure that all cables are connected properly, and routed and secured in such a fashion that they will not be pinched or damaged by movement of the tractor or the implement.

### **Operation**

- The joystick can only be used with implement Vehicle Database Files (VDBs) that have the + manual label at the end in VDBs v4.5 or later. Using older implement VDBs will cause faults in the system.
- When moved left and right the joystick will manipulate the implement but only when the power bus is supplying power to the joystick, and the TrueTracker control valve has pressure to it (the SCV is to providing oil flow). No satellite reception or active guidance line is required.
- If TrueTracker system is engaged, it will be disengaged when the joystick is used. The user may use the button on the top of the joystick to reengage the TrueTracker system if engagement criteria are met.
	- WARNING Using the TrueTracker joystick while the machine's cab is unattended could cause serious or fatal injuries. To avoid this possibility, make sure that someone is in the machine cab at all times when operating the joystick.

WARNING – Make sure that the oil flow to the control valve is turned off for road travel either by turning off the SCV remote providing oil or closing shut-off valves to the steering control valve (not provided in kit). Failure to do so could cause serious or fatal injuries and/or damage to the machine.